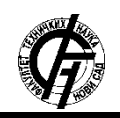

Зборник радова Факултета техничких наука, Нови Сад

**УДК: 004.41:[004.771:339 ДОИ: <https://doi.org/10.24867/03BE13Novakovic>**

# **СИСТЕМ ЗА ПЛАЋАЊЕ УТРОШЕНОГ ВРЕМЕНА**

## **SYSTEM FOR PAYING SPENT TIME**

Виолета Новаковић, *Факултет техничких наука, Нови Сад*

#### **Област – РАЧУНАРСТВО И АУТОМАТИКА**

**Кратак садржај –** *У раду је описан систем за плаћање утрошеног времена. Специфициран је модел описаног система на основу кога је извршена имплементација. Такође, дат је и преглед сличних решења.*

**Кључне речи:** *Е-плаћање, време, QR код, PayPal, Bitcoin*

**Abstract** – *This paper presents the System for paying spent time. Detailed description of a model trough diagrams is given as well as implementation details and system overview. Similar solutions are presented.*

**Keywords:** *Е-payment, time , QR code, PayPal, Bitcoin*

#### **1. УВОД**

Различити модели и технологије система електронског плаћања постају све више заступљени у савременом платном промету. Пре свега захваљујући њиховој ефикасности, погодности и правовремености. Ради се о системима који се константно прихватају и усвајају у финансијским системима како развијених тако и мање развијених земаља са циљем да упрости и олакша пословне трансакције и смањи дуге процедуре као што су одлазак у банку и чекање у понекад веома дугим редовима [1].

Појава информационих и комуникационих технологија је у потпуности променило животе и операције појединаца и организација. Долазак овог развоја у глобалном пословном окружењу изазвао је већину организација да се аутоматски пребаце са конвенционалних новчаних трансакција папирним новцем на електронско плаћање [1].

Неки од видова електронског плаћања доступних корисницима су [2]:

- 1. Картице са чипом и пином,
- 2. Картице са безконтакном технологијом,
- 3. *Prepaid* преносни уређаји,
- 4. Дигитални новчаници који користе NFC,
- 5. Дигитални новчаници за плаћање у апликацији и др.

Широко распрострањено прихватање ових начина плаћања нуди бројне могућности као што су [3]: \_\_\_\_\_\_\_\_\_\_\_\_\_\_\_\_\_\_\_\_\_\_\_\_\_\_\_\_\_\_\_\_\_\_\_\_\_\_\_\_\_\_\_\_\_\_

### **НАПОМЕНА:**

**Овај рад проистекао је из мастер рада чији ментор је био др Горан Сладић, ванр. проф.**

- 1.Развој нових платних система,
- 2. Боља заштита потрошача,
- 3. Смањење сиве економије,
- 4. Нижи оперативни трошкови и др.

О томе колико је електронско плаћање битно, говори податак да је е-трговина, која је уско повезана са еплаћањем, једина индустријска грана која је одолела светској економској кризи у протеклих пет година [3].

Тема овог рада се бави апликацијом која представља дигитални новчаник за плаћање утрошеног времена на брз и ефикасан начин. Корисницима је неопходно да поседују паметни уређај, интернет и неки од платних средстава као што су кредитне картице, *PayPal*, *Amazon* и сл. налози, а такође постоји и могућност коришћења дигиталних валута као што су *Bitcoin*, *Etherium* и сл.

Систем за плаћање утрошеног времена настоји да омогући корисницима да самостално одлуче колико времена изискује њихова радња и да плате само онолико колико потроше.

Овај систем је настао из идеје да се карте у градском превозу на јединствен начин плаћају свуда по држави и то на што ефикаснији начин. Та ефикасност би се постигла не само брзином којом би се обављала куповина карата него и давањем могућности корисницима да сами бирају колико времена за вожњу ће уплатити. На тај начин би корисници избегли плаћање карте коју не би у потпуности искористили, а због једноставности коришћења и привидно јефтинијим ценама, и већина "падобранаца" не би оклевала да плати своје време проведено у превозу.

Поред могућности примене овог система за потребе наплатног система у градском превозу, нека од потенцијалних места за примену истог би могла бити: плаћање паркинг места, изнајмљивање разне врсте опреме, спортских терена, свечаних сала, плаћање боравка у високо прометним ресторанима и сл.

#### **2.ТОК АКТИВНОСТИ СИСТЕМА**

На слици 1 је приказан ток активности приликом коришћења веб апликације од стране продаваца.

Ток активности креће од црног круга који представља полазну тачку и из које следи аутентификација корисника, у улози продавца, на систем. Уколико је продавац нов и тек започиње да користи овај систем у оквиру свог бизниса, треба да се региструје, при чему се он заводи у базу података. Након успешног регистровања, може прећи на аутентификацију. Након успешног логовања, продавац има могућност коришћења трију функционалности:

- 1. Креирање *QR* кода, путем попуњавања форме са неопходним подацима, након чијег чувања следи упис у базу,
- 2. Преглед листе постојећих кодова које је продавац креирао, и управљање њима (брисање, деактивирање и преузимање). Измене се чувају у базу,
- 3. Преглед листе докумената послатих на верификацију од стане корисника система (купаца) и могућност њиховог одобравања или одбијања, након чега купац бива обавештен о исходу.

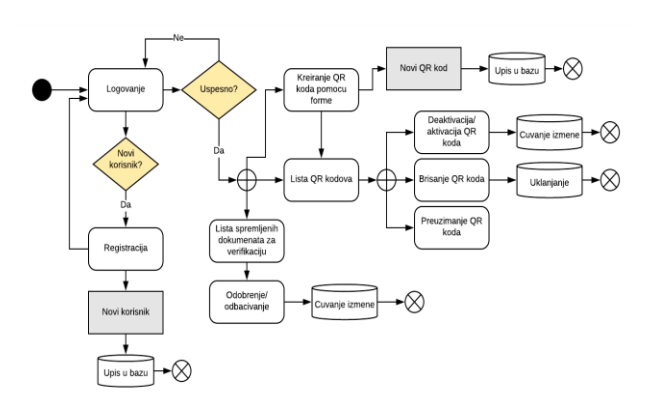

Слика 1 - Дијаграм тока активности веб апликације

На слици 2 приказан је дијаграм тока активности потрошача на андроид мобилној апликацији.

Ток активности креће од црног круга који представља полазну тачку и из које следи аутентификација корисника. Након корисниковог успешног логовања на систем, аутоматски се покреће тајмер за проверу валидности карата, који уколико детектује да је нека од карата истека, освежава базу новим податком, а кориснику шаље обавештајну поруку о томе. Поред ове функционалности која је невидљива на око, корисник може да приступи делу за слање докумената за верификацију профила, а ти се документи чувају на *cloud*-у и бивају доступни администраторима.

Последња и најбитнија активност која следи након логовања јесте главни екран. На главном екрану се налазе три активности.

Прва прикупља податке о тренутном балансу доступном кориснику, и активира скенер за *QR* код. Након успешног скенирања кода, корисник бира да ли жели купити *prepaid* или *postpaid* карту. Уколико се одлучи за прву опцију, наставља на активност за уношење параметара, а потом на плаћање, чиме се редукује баланс, ажурира база и креира нова карта, како у бази тако и у листи карата. Уколико се корисник одлучи за другу опцију, односно *postpaid* карту, креира се нова карта која се такође чува у базу и приказује у листи карата.

Друга активност врши трансфер новца на апликацију. Након уноса жељене вредности, бира се једна од понуђених опција за плаћање.

По клику на изабрано дугме, позива се *API* за конверзију валуте, јер РСД валута није једна од подржаних од стране понуђених система за плаћање. По извршеној аутентификацији и потврди трансфера, врши се повратак на апликацију, а нова трансакција бива забележена у бази, а баланс ажуриран.

Трећа активност приказује листу купљених карата и њихов статус. Овде се врши завршетак плаћања *postpaid* карте, измене се ажурирају у бази, као и у апликацији.

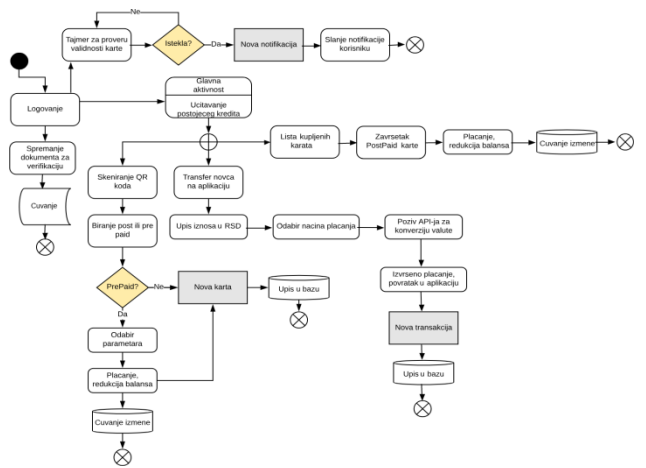

Слика 2 - Дијаграм тока активности андроид мобилне апликације

#### **4. ИМПЛЕМЕНТАЦИЈА СИСТЕМА**

За аутентификацију на мобилну апликацију, коришћена је подршка за логовање помоћу *Google* налога. На листингу 1 је приказан део кода којим се остварује веза за аутентификацију. Да би било могуће имплементирати овај *API* у апликацији, неопходно је да се креира одређени токен и укључи у пројекат.

```
GoogleSignInOptions gso = new 
GoogleSignInOptions.Builder(GoogleSignI
nOptions.DEFAULT_SIGN_IN)
.requestIdToken(getString(R.string.serv
er client id))
.requestEmail()
.build();
mGoogleSignInClient = 
GoogleSignIn.getClient(this, gso);
Intent signInIntent = 
mGoogleSignInClient.getSignInIntent();
startActivityForResult(signInIntent, 
RC SIGN IN);
   Листинг 1 - Позив за Google аутентификацију
```
На слици 3 приказан је екран помоћу ког корисници врше аутентификацију на мобилну апликацију путем свог *Google* налога.

У оквиру овог рада коришћено је *еxpress checkout* дугме, које омогућава брзу и једноставну куповину. Кликом на *еxpress checkout* дугме се отвара *PayPal* веб страница, на коју корисник треба да се улогује, а потом обави плаћање.

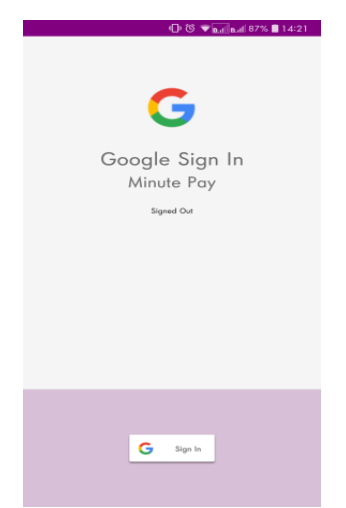

Слика 3 - Приказ екрана за логовање

Листинг 2 показује како се обавља позив за преусмеравање везе ка *PayPal*-у. *mBraintreeFragment* представља инстанцу *BraintreeFragment* и за њено креирање је неопходан токен, који продавци морају претходно креирати.

```
PayPalRequest request = new
PayPalRequest(fromRSDtoUSD (RSDamount)) 
.displayName(sSharedPreferences.getStri
ng("paypal_display_name", null))
.currencyCode("USD")
.intent(PayPalRequest.INTENT_AUTHORIZE)
PayPal.requestOneTimePayment(mBraintree
Fragment, request);
      Листинг 2 - Позив ка PayPal-у
```
Листинг 3 приказује како се остварује позив ка *Bitcoin*  новчанику корисника система.

Варијабла *bitcoinReceiveAddress* представља адресу новчаника власника апликације, на чији рачун достижу све уплате. Да би се успоставила веза између овог система и дигиталног новчаника, корисник треба да поседује инсталирани дигитални новчаник на свом уређају.

```
String walletAddres = 
"2NFDMpbQtj1XCTc6GEJCKNs6yd6HcLoDdse";
String bitcoinSchema = "bitcoin:";
String bitcoinReceiveAddress = 
walletAddres; //your address from 
wallet
String bitcoinAmount = "?amount=" + 
amount +"&label=Minute-
Pay&message=Balance%20Recharge"; 
//Amount in BTC, 1$
String bitcoinURI = bitcoinSchema + 
bitcoinReceiveAddress + bitcoinAmount;
Intent bitcoinIntent = new 
Intent(Intent.ACTION VIEW);
bitcoinIntent.setData(Uri.parse(bitcoin
URI));
     try {
   startActivityForResult(bitcoinIntent
    , 1);
   } catch (ActivityNotFoundException 
   e) {
Toast.makeText(getActivity().getApplica
tionContext(), "You don't have any 
Bitcoin Wallet installed.", 
Toast.LENGTH_LONG).show(); }
  Листинг 3 - Позив ка Bitcoin новчанику
```
На слици 4 приказан је екран за вршење трансакције новчаних средстава са једног од понуђених налога, на апликацију.

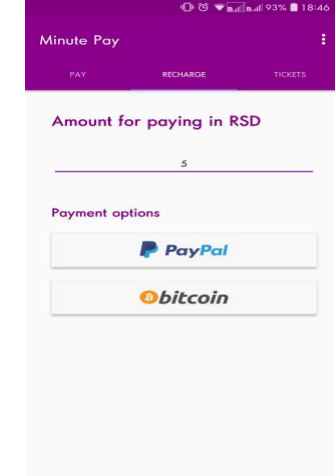

Слика 4 - Приказ екрана за плаћање

Листинг 4 показује директиву која генерише код на основу прослеђеног објекта. Ова директива је део *Angular* кода, којим је изграђена веб апликација.

```
<ngx-qrcode [qrc-element-
type]="elementType" [qrc-value] = 
"value" qrc-errorCorrectionLevel = 
"L"></ngx-qrcode>
      Листинг 4 - Генератор QR кода
```
Да бисмо били у могућности да користимо ову директиву, неопходно ју је инсталирати помоћу следеће конзолне команде:

```
$ npm install ngx-qrcode3 –save
```
Систем детектује баркод преко камере, а листинг 5 показује како се детектор креира, и како исти поставља ослушкивач након извршене детекције, и прослеђује очитане информације ако није дошло до неке грешке.

```
barcodeDetector.setProcessor(new 
MultiProcessor.Builder<>(new 
MultiProcessor.Factory<Barcode>() {
@Override
public Tracker<Barcode> create(final 
Barcode barcode) {
getActivity().runOnUiThread(new 
Runnable() {
@Override
 public void run() {
   try {
mCallback.onScanComplete(barcode.displa
yValue);
       } catch (NoSuchAlgorithmException 
      e) {
       e.printStackTrace();
       } catch (InvalidKeyException e) {
      e.printStackTrace();
   } catch (SignatureException e) {
   e.printStackTrace(); }
   mPreview.stop();
   } });
   return new Tracker<>(); }
   }).build());
```
Листинг 5 - Креирање детектора баркода

На слици 5 приказан је екран једне верзије очитаног *QR* кода. Кориснику је омогућено да изабере жељено време у сатима, а потом плати своју карту.

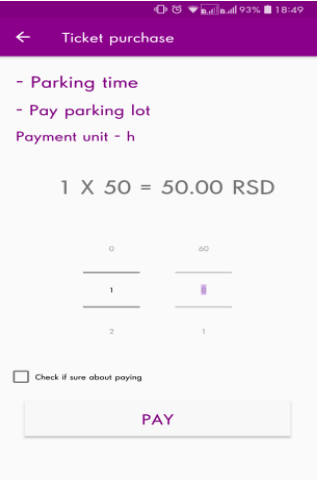

Слика 5 - Приказ очитане *prepaid* карте

#### **5. ЗАКЉУЧАК**

Електронско плаћање из године у годину постаје све распрострањеније средство новчане интеракције како на локалном тако и на глобалном нивоу.

У оквиру рада је описан модел система кроз дијаграм тока података. У делу имплементације система издвојене су неке од коришћених технологија и приказани занимљиви делови кода, као и неколико *screenshot*-ова саме апликације

Овај систем у тренутном стадијуму свога развоја располаже неким основним функционалностима, али и као такав даје могућност даљем развоју и неким иновативним надоградњама и проширењима.

Неки од примера проширења би могли бити: опције за логовање на систем, оне би се могле проширити на логовање нпр. преко апликације *Facebook*, путем имејла и сл. Затим, могућности плаћања би се могле проширити са још неким платним системима као што су *Amazon, Google pay,* директно плаћање кредитним картицама и сл.

Што се тиче надоградње система за плаћање утрошеног времена, једна од идеја јесте креирање уређаја које би поседовали продавци и који би омогућавали завршавање куповине *postpaid* карата без интеракције корисника.

Пример тога би био: уколико се овај систем користи за наплату карта у градском превозу, претходно споменути уређаји би могли бити постављени на излазе из превоза, а при изласку путника, он би својим сигналима позвао завршетак плаћања одговарајуће *postpaid* карте.

#### **5. ЛИТЕРАТУРА**

[1] - [https://www.researchgate.net/publication/303329794](https://www.researchgate.net/publication/303329794%20%20Adoption_of_e-Payment_Systems_A_Review_of_%20Literature)  Adoption of e-Payment Systems A Review of

**[Literature](https://www.researchgate.net/publication/303329794%20%20Adoption_of_e-Payment_Systems_A_Review_of_%20Literature)** 

[2] - [https://www.ft.com/content/91b5efe2-70bb-11e5-](https://www.ft.com/content/91b5efe2-70bb-11e5-9b9e-690fdae72044) [9b9e-690fdae72044](https://www.ft.com/content/91b5efe2-70bb-11e5-9b9e-690fdae72044)

[3] - [https://europa.rs/images/publikacije/elektronska-i-](https://europa.rs/images/publikacije/elektronska-i-mobilna-placanja-u-svetu-i-u-srbiji.pdf)

- [mobilna-placanja-u-svetu-i-u-srbiji.pdf](https://europa.rs/images/publikacije/elektronska-i-mobilna-placanja-u-svetu-i-u-srbiji.pdf)
- [4] <https://angular.io/guide/architecture>
- [5] [https://research.ijcaonline.org/rtfem2016/number1/](https://research.ijcaonline.org/rtfem2016/number1/%20rtfem45109.pdf) [rtfem45109.pdf](https://research.ijcaonline.org/rtfem2016/number1/%20rtfem45109.pdf)
- [6] <https://firebase.google.com/>
- [7] <https://about.gitlab.com/what-is-gitlab/>

[8] - [https://www.qr-code-generator.com/qr-code](https://www.qr-code-generator.com/qr-code-marketing/qr-codes-basics/)[marketing/qr-codes-basics/](https://www.qr-code-generator.com/qr-code-marketing/qr-codes-basics/)

[9] - <https://www.paypal.com/us/webapps/mpp/about>

[10] - <https://blockgeeks.com/guides/what-is-bitcoin/>

#### **Кратка биографија:**

Виолета Новаковић рођена је 23.5.1993. године у Сомбору. Основне академске студије је завршила 2016. године, смер рачунарство и аутоматика на ФТНу. Мастер академске студије је уписала исте године, такође смер рачунарство и аутоматика. Испунила је све обавезе и положила је све испите предвиђене студијским програмом.